Bitget作为全球领先的加密资产跟单交易平台,多年来一直被众多投资者选择。也 有很多刚入局的新手玩家想要紧跟投资脚步,但是却不知道Bitget的网址,他们的 网址为https://www.bitget.site/zh-CN/。

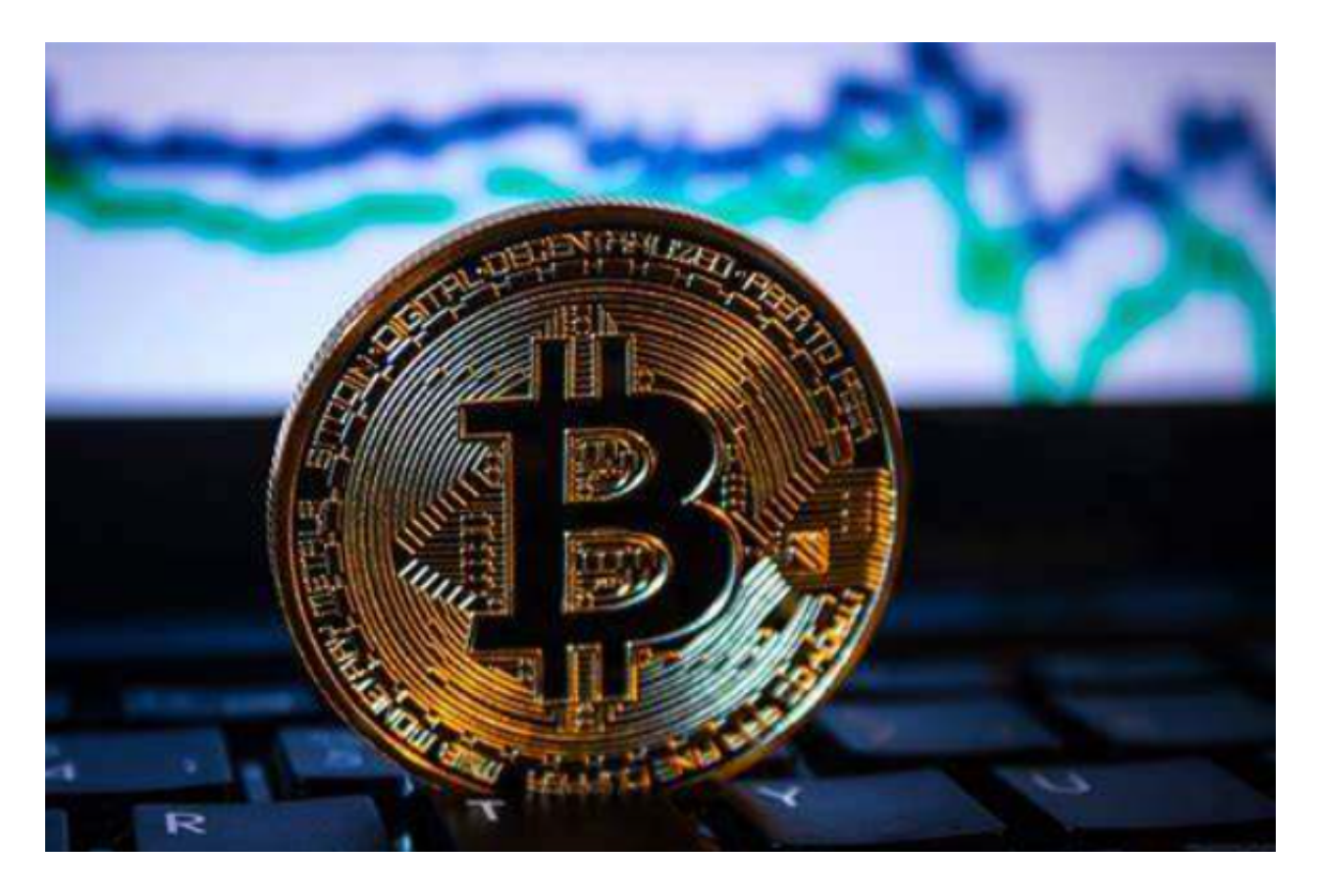

 投资者在Bitget官网完成账号注册后,需要完成的操作有很多。首先便是完成身份 认证,Bitget为了防止用户的账户面临诈骗与金融风险,要求所有Bitget用户都必 须完成身份认证或KYC。

只有完成KYC后,用户才可以使用Bitget提供的所有产品与服务。当然了,为了让 用户更快进行交易,Bitget对验证过程进行了简化处理。只需登录账号,在"账户 信息"的选项中,完成国籍、姓名以及身份证照片等信息的采集就可以了。

在Bitget账户中存入资金的方法

 Bitget为用户提供了两种存入资金的方法,一是用户可以通过法币直接购买加密货 币。二是用户从其他加密货币钱包中划转到Bitget钱包即可。

 需要注意的是,各位投资者必须先完成对身份的认证,才能进行购买/充值/提币 加密货币等操作。使用Bitget交易所进行虚拟货币的充值不收取任何费用,各位投 资者要谨防诈骗。

 在提取加密货币的平台上选择正确的协议,该协议必须对用户的Bitget钱包地址有 效,请谨慎操作,选择错误的协议可能会导致资产损失。

在Bitget账户之间内部划转资产

登录Bitget账户,点击"资产"——"提币"

选择"资产内部划转"

输入接收人的手机号/邮箱/UID,并输入数额。

内部划转完全零费用,划转大概需要1至3分钟。

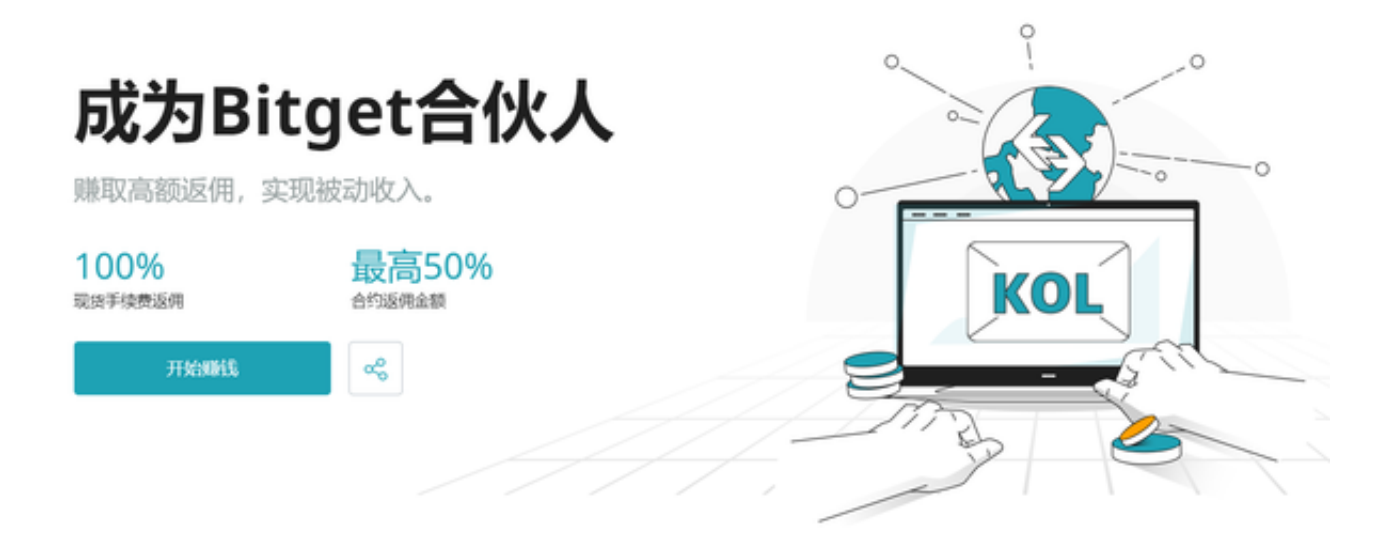

如果您遇到充值错误问题,请遵照以下引导:

- 情况一:充值到非Bitget地址:Bitget无法帮助您索回资产。
- 情况二:充值金额小于最小充值金额:Bitget无法帮助您完成账户充值。
- 情况三:将A代币充值到B代币地址。请将您的UID、充值代币名称、充值数量、

充值地址、区块链交易ID以及遇到的具体情况通过邮件发送至我们的客服。

 情况四:充值未在Bitget上币的币种。请向在线客服寻求帮助,或发送邮件至sup port@bitget.com。

 此次为各位投资者分享了Bitget的网址以及一些基本操作,大家如果在操作之前还 有任何疑问,不妨直接使用Bitget的客户服务,一站式解决投资者的所有问题。